# **www.yagi.pl**

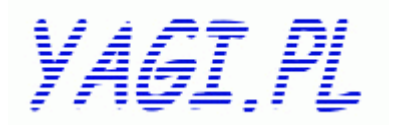

## **Wst**ę**p**

#### Bezprzewodowy punkt dostępowy **GW-AP54SP - P**

to znakomite urządzenie łączące wszystkie zalety łączności bezprzewodowej. Punkt dostępowy wspiera standardy IEEE 802.11b/g, IEEE 802.3/u/x, IEEE 802.1x, wypo-sażony jest w dwa porty 10/100 Mbps RJ-45. Urządzenie pracuje w paśmie częstotliwości 2,5 GHz, obsługuje modulację BPSK, QPSK, CCK, OFDM i może pracować w trzech trybach – albo jako punkt dostępowy, albo jako klient punktu dostępowego lub WDS czy tez też jako brama. Dzięki wysokiej wydajności i maksymalnej prędko-ści transmisji na poziomie 54 Mbps praca z urządzeniem jest efektywna i wydajna. Nad bezpieczeństwem czuwają liczne systemy zabezpieczające: WEP 64/128/152-bit, WPA, WPA2, TKIP, AES. Punkt dostępowy wyposażony jest w dołączalną antenę SMA-RP, ~2-4 0dBi. Dodatkowymi funkcjami urządzenia są serwer DHCP, **O**ś**wiadczenie dotycz**ą**ce zakłóce**ń

#### Urządzenie generuje i wykorzystuje fale o częstotliwościach radiowych. Instalacja niezgodna z podanymi w instrukcji zaleceniami może powodować zakłócenia w komunikacji radiowej.

#### **Ostrze**ż**enie**

Należy zapewnić bezpieczne warunki pracy urządzenia (np. używać tylko ekranowanych przewodów do połączenia z komputerem lub innym urządzeniem peryferyjnym). Dokonanie przez użytkownika jakichkolwiek własnych zmian w urządzeniu może spowodować utratę możliwości jego legalnego użytkowania.

#### **Bezpiecze**ń**stwo u**ż**ytkowania**

Urządzenie zostało zaprojektowane i wyprodukowane z najwyższą starannością o bezpieczeństwo osób instalujących i użytkujących. Dla zapewnienia bezpieczeństwa pracy, należy stosować się do wszelkich wskazań zawartych w tej instrukcji jak i instrukcjach obsługi urządzeń towarzyszących (np. komputera PC).

## **O**ś**wiadczenie dotycz**ą**ce promieniowania**

Nie powinno się przebywać w odległości mniejszej niż 20cm od pracującego urządzenia.

#### **Deklaracja zgodno**ś**ci R&TTE**

Urządzenie pracuje zgodnie z wymaganiami zawartymi w dyrektywie europejskiej opisującej urządzenia radiowe, terminale telekomunikacyjne oraz ich wzajemne rozpoznawanie i zgodność. (Directive 1999/5/CE of the European Parliament and the Council of Europe, march 1999, on radio equipment and telecommuni-cation terminal equipment and the mutual recognition of their conformity).

#### **Kraje przeznaczenia**

Urządzenie jest przystosowane do pracy na terenie Polski.

Urządzenie pracujące w trybie ETSI jest przeznaczone do pracy w warunkach domowych i biurowych w

krajach Unii Europejskiej, a także w Norwegii i Szwajcarii – krajach członkowskich EFTA.

Nie ma krajów europejskich, w których nie zaleca się stosowania tego urządzenia.

# **Ograniczenia w u**ż**ytkowaniu**

Francja: dopuszcza się pracę tego urządzenia wyłącznie na kanałach nr 10, 11, 12, 13.

 $\overline{2}$ 

# **1. Zawarto**ść **opakowania**

- bezprzewodowy punkt dostępowy **GW-AP54SP - P**,

- antena ze złączem SMA RP,

- zewnętrzny zasilacz , ~230V 50Hz,
- płyta CD z oryginalną instrukcją obsługi w języku angielskim,

- niniejsza instrukcja obsługi.

Podczas dostawy należy upewnić się, że opakowanie nie jest uszkodzone. W przypadku stwierdzonych uszkodzeń należy niezwłocznie skontaktować się z dostawcą. Prosimy również o sprawdzenie zgodności zawartości opakowania z powyżej zamieszczoną listą. **2. Zawarto**ść **instrukcji**

*VAGI.PL* 

Instrukcja ta zawiera opis bezprzewodowego punktu dostępowego z odpowiednimi procedurami instalacji, konfiguracji i użytkowania. **Przed przyst**ą**pieniem do instalacji** bezprzewodowego punktu dostępowego należy **dokładnie przeczyta**ć **cało**ść **tej instrukcji,** w szczególności zaś punkty poświęcone bezpieczeń-stwu.

## **3. Zasady bezpiecze**ń**stwa**

Bezprzewodowy punkt dostępowy jest zgodne z przepisami w zakresie bezpieczeństwa użytkowania urzą-dzeń elektrycznych.

- gniazdo sieciowe musi być uziemione zgodnie z obowiązującymi przepisami,

- przed przeniesieniem lub wykonywaniem innych operacji technicznych urządzenie należy odłączyć od zasilania,
- nie stosować uszkodzonych lub zużytych przewodów zasilania, gdyż powodują one znaczne zagrożenie dla bezpieczeństwa użytkownika,
- prace instalacyjne muszą być wykonywane przez odpowiednio przeszkolony personel techniczny, - nie stosować urządzenia w miejscach występowania substancji łatwopalnych,
- zabezpieczyć urządzenie przed dostępem dzieci lub osób niepowołanych,
- upewnić się, że urządzenie zostało odpowiednio zamocowane,
- 

- urządzenie traktowane jest jako wyłączone dopiero po odłączeniu przewodów zasilania oraz przewodów łączących je z innymi urządzeniami, - jeśli urządzenie zostanie przeniesione z miejsca chłodnego do ciepłego, w jego wnętrzu może skroplić się para wodna uniemożliwiając

prawidłowe funkcjonowanie. Należy wówczas odczekać, aż wilgoć odparuje.

Uwaga: Nie należy dotykać styków gniazd znajdujących się na obudowie urządzenia. Wyładowanie elektrostatyczne może spowodować trwałe uszkodzenie urządzenia.

## **4. Instalacja sprz**ę**tu**

#### **4.1. Zasilanie**

Bezprzewodowy punkt dostepowy jest zasilane przez dostarczony zewnętrzny zasilacz AC/DC. Należy podłączyć zasilacz wraz do sieci prądu przemiennego 230V 50Hz, a złącze DC 12V należy wpiąć do gniazda zasilania urządzenia.

# **4.2. Oprogramowanie**

Do prawidłowego funkcjonowania urządzenia nie jest wymagane instalowanie dodatkowego oprogramowania.

# **4.3.** Ś**rodowisko pracy**

Bezprzewodowy punkt dostępowy jest przeznaczony do pracy wewnątrz pomieszczeńa także na zewnatrz po odpowiednim zabezpieczeniu przed negatywnym wpływem warunków Srodowiskowych. Należy zadbać, aby urządzenie umieszczone było w sposób zapewniający dobry przepływ powietrza i łatwy dostęp do portów. Powietrze powinno być wolne od zanieczyszczeń, a urządzenie nie powinno znajdować się w bezpośredniej bliskości źródeł ciepła (piece, grzejniki, bezpośrednie nasłonecznienie) bądź urządzeń generujących zakłócenia elektromagnetyczne (silniki, telewizory itp.).

3

## **4.6. Wymagania systemowe**

- dostęp do Internetu szerokopasmowego,

- modem DSL/Kablowy ze złączem RJ45,
- Ethernetowy router szerokopasmowy,

- zainstalowany na każdym PC protokół TCP/IP,

- przeglądarka internetowa (Explorer, Firefox, Opera, itp.),

- bezprzewodowa karta sieciowa kompatybilna ze standardem 802.11g/b

## **4.7. Sposób poł**ą**czenia elementów infrastruktury sieciowej**

# **4.8. Konfiguracja TCP/IP**

- standardowy adres IP urządzenia - **192.168.1.100**

- standardowa maska podsieci - **255.255.255.0**

Parametry sieciowe komputera:

- adres IP **192.168.1 .xxx** (xxx z zakresu 2-254)
- maska **255.255.255.0**

Nadanie adresu może również odbyć się automatycznie poprzez serwer DHCP wbudowany w router. Należy wówczas w ustawieniach TCP/IP wybrać opcję "Automatyczne uzyskanie adresu IP". Aby sprawdzić ustawienia sieciowe, można posłużyć się poleceniem **PING** wpisanym w wierszy poleceń.

Wpisanie polecenia ping 192.168.1.100 i naciśnięcie [Enter] spowoduje wyświetlenie odpowiedniej informacji. Jeśli informacja będzie podobna do tej na następnej stronie, to połączenie pomiędzy komputerem, a punktem dostępowym zostało prawidłowo nawiązane.

5

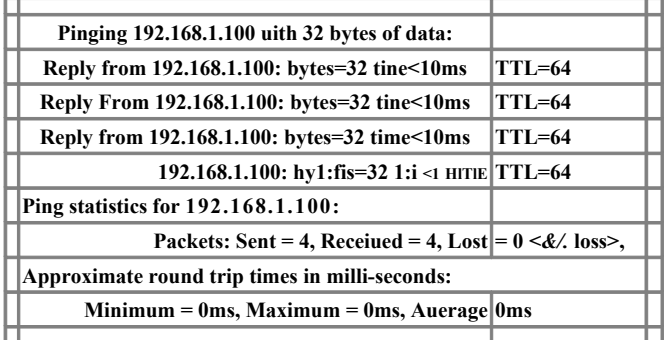

## **4.9. Konfiguracja poprzez przegl**ą**dark**ę **internetow**ą

Aby połączyć się z AP, należy w polu przeglądarki wpisać adres urządzenia:

#### [192.168.1.100](http://l92.l68.1.1/)

Pojawi się następnie okno autoryzacji. Należy podać odpowiedni login i hasło. Standardowy login: **admin / hasło : password/**

Po pomyślnym zalogowaniu do interfejsu sieciowego można wybrać odpowiednie menu do konfiguracji poszczególnych ustawień punktu dostępowego.

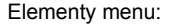

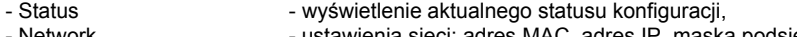

- Network - ustawienia sieci: adres MAC, adres IP, maska podsieci, - Wireless extendion - tryb pracy bezprzewodowej, ustawienia bezpieczeństwa i statystki,

- DHCP ustawienia DHCP, klientów DHCP, rezerwacja adresów itd.,
- Wireless Advanced Settings ustawienia zaawansowane, preambuła, fragmentacja, zresetowanie,

- System Tools - oprogramowanie wewnętrzne, ustawienia fabryczne, hasło, logi systemowe.

# **4.10. Tryby pracy punktu dost**ę**powego** Bezprzewodowe powtarzanie:

Most punkt -punkt:

Most punkt - wielopunkt: wds **8. Konserwacja**

<sup>6</sup>

**DO URZĄDZENIA JEST MOŻLIWOSĆ WGRANIA**

- **APPro 54G (07.02.2006)**
- **APLite 54G (09.04.2006) pobierz**
- **OvisLink 5460 pobierz**
- DOTYCZY wersji ap ktory wlasnie licytujesz AP wyposażone są w 2Mb flash i 16Mb ram więc nadają się do upgrade alternatywnego firmware.
- **Podczas upgrade proszę zachować ostrożność. ( Wgrywasz na własna odpowiedzialnosc i możesz stracić gwarancje !!!).**
- **Planex 54 sp-p Posiada Identyczna płyte jak OvisLink 5460 ale jest owiele wydajnieszy ponieważ w Planex 54sp zastosowano radiator na chipset, który sprawia, że urzdzenie jest wydajniesze do 30-40 % od OvisLink.**

# **Dodatkowe funkcje software w GW-AP54SP-P**

- **WISP tryb pracy w którym urządzenie pracuje jak router.**
- **Posiada zaimplementowany NAT, Virtual Server przekierowanie portów,**
- **Ręczna zmiana MAC address'u.**
- **Regulacja mocy radia skokowo dla każdego z trybów.**
- **Pełna obsługa wsparcia dla VPN, DMZ.**
- **Tryb repeater dwa możliwe ustawienia WDS repeater lub uniwersal repeater.**
- **Watchdog**
- **DHCP server i Klient**
- **WPA2 Radius**
- **WPA2 PSK**

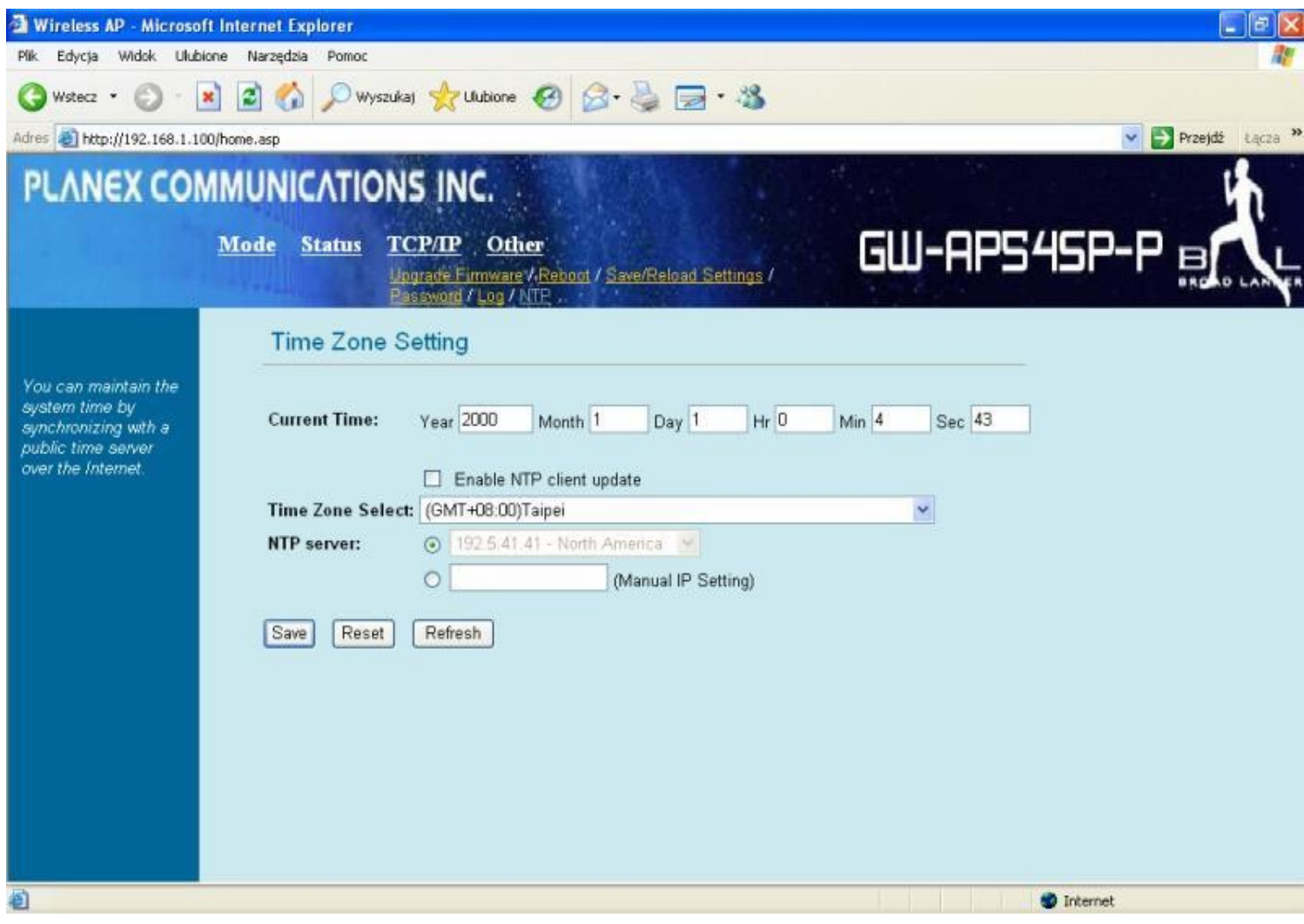

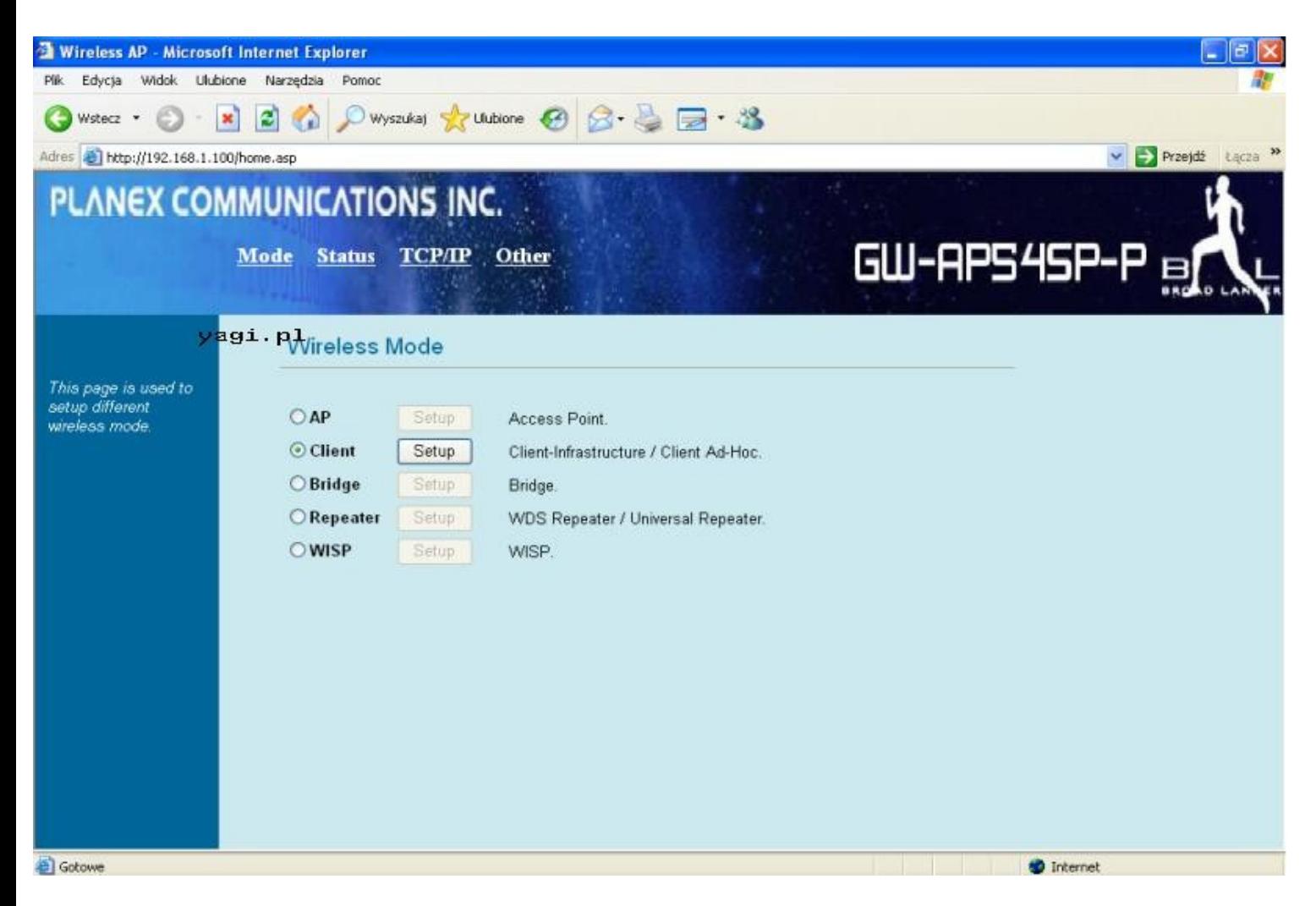

# **Tryb RUTER jest możliwy jako WAN od strony radia 2,4 GHz na złączu RP-SMA**

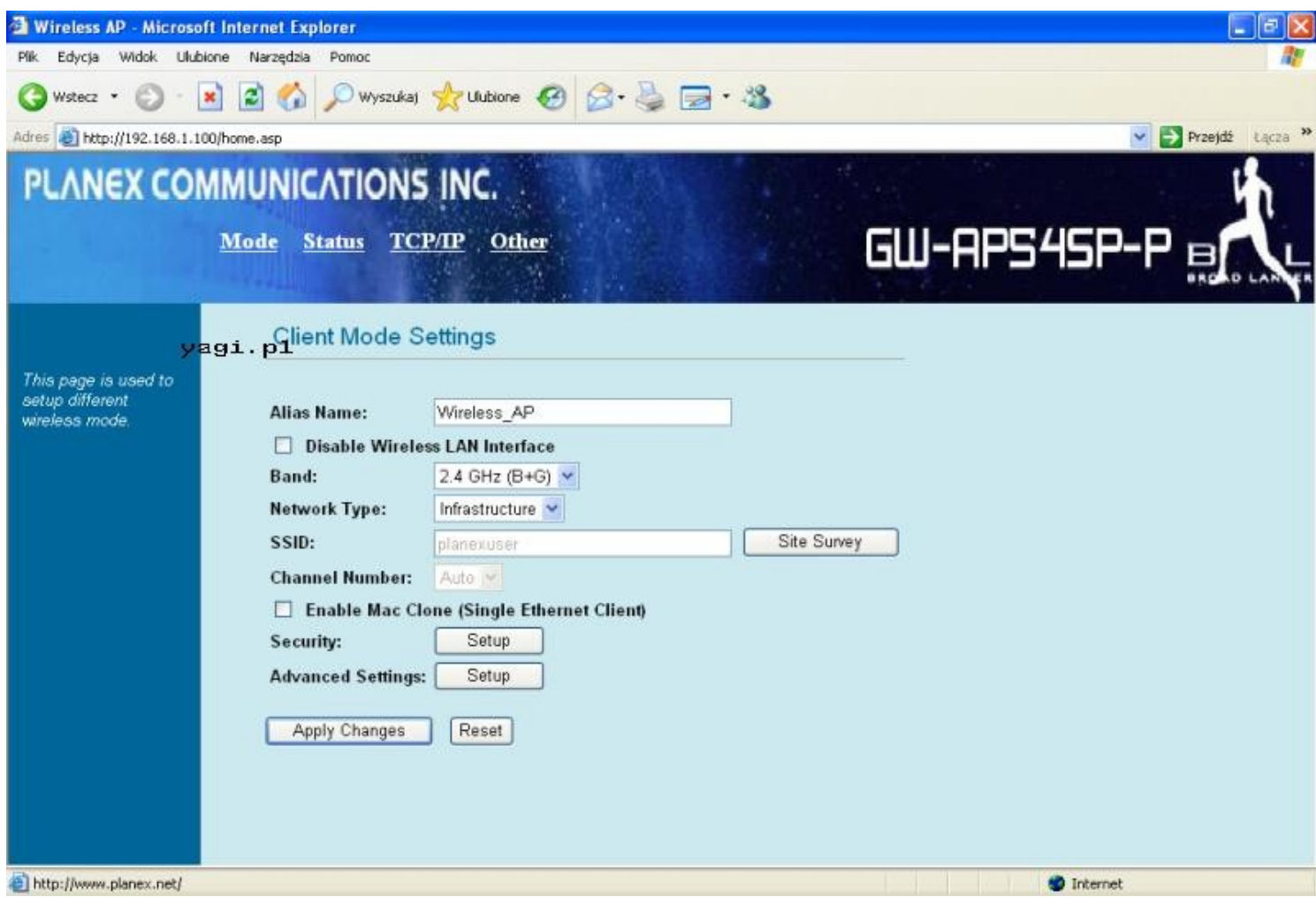

Planex 54 sp ze standardem IEEE802.11g. Access Point zapewnia wysokiej prędkości, stabilne bezprzewodowe połączenia. GW- AP 54SP posiada zaimplementowane 64/128 bit WEP, WPA i jeszcze bardziej zaawansowane szyfrowanie WPA2 i IEEE802.1x, dzięki któremu zapewnia wysoki poziom bezpieczeństwa sieci i użytkowników.

Filtrowanie MAC Address'ów zapobiega dostępowi do sieci bezprzewodowej nieautoryzowanym użytkownikom.

Zarządzanie poprzez przeglądarkę sprawia że administrowanie siecią jest zawsze proste i dostępne na odległość.

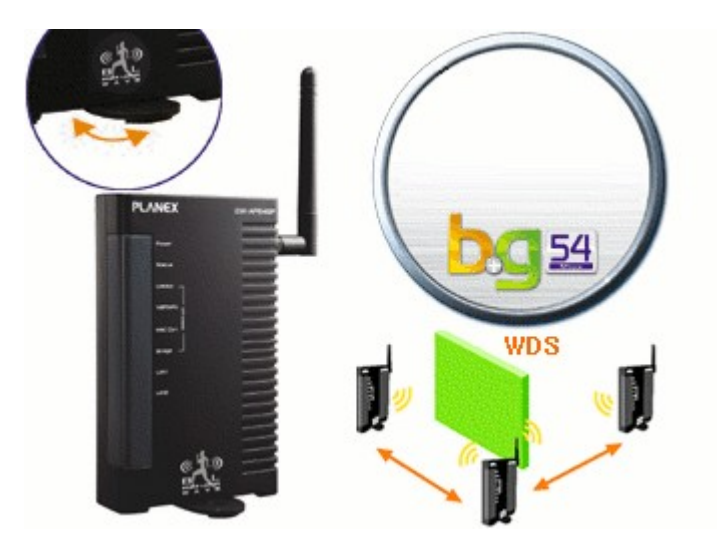

# **[www.yagi.pl.](http://www.yagi.pl/)**

# **INTERAKTYWNY POWIAT TARNOWSKI**

**Nie gwarantujemy, iż publikowane informacje nie zawierają błedów.**